# a Documentation

a

Jul 19, 2021

### Contents:

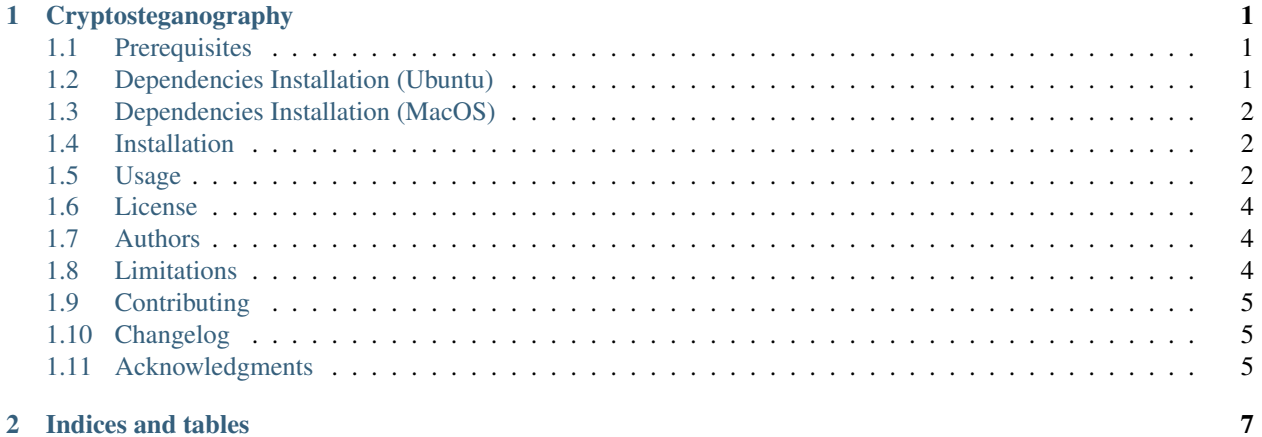

## CHAPTER 1

### Cryptosteganography

<span id="page-4-0"></span>A python steganography module to store messages or files protected with AES-256 encryption inside an image.

Steganography is the art of concealing information within different types of media objects such as images or audio files, in such a way that no one, apart from the sender and intended recipient, suspects the existence of the message. By default steganography is a type of security through obscurity.

Additionally this module also enhance the security of the steganography through data encryption. The data concealed is encrypted using AES 256 encryption, a popular algorithm used in symmetric key cryptography.

### <span id="page-4-1"></span>**1.1 Prerequisites**

[Python 3+](https://www.python.org/downloads)

[pip3](https://pip.pypa.io/en/stable)

(Most Linux systems comes with python 3 installed by default).

### <span id="page-4-2"></span>**1.2 Dependencies Installation (Ubuntu)**

```
$ sudo apt-get install python3-pip
```
### <span id="page-5-0"></span>**1.3 Dependencies Installation (MacOS)**

To install Python3 I recommend use Homebrew package manager

The script will explain what changes it will make and prompt you before the installation begins.

```
$ ruby -e "$(curl -fsSL https://raw.githubusercontent.com/Homebrew/install/master/
˓→install)"
```
Edit your ~/.profile to include (if it is not already there)

export PATH=/usr/local/bin:/usr/local/sbin:\$PATH

To install Python 3:

```
$ brew install python3
```
### <span id="page-5-1"></span>**1.4 Installation**

To install the package just run

```
$ pip3 install cryptosteganography
```
### <span id="page-5-2"></span>**1.5 Usage**

### **1.5.1 Use as a library in a python program**

Store a message string inside an image

```
from cryptosteganography import CryptoSteganography
crypto_steganography = CryptoSteganography('My secret password key')
# Save the encrypted file inside the image
crypto_steganography.hide('input_image_name.jpg', 'output_image_file.png', 'My secret
˓→message')
secret = crypto_steganography.retrieve('output_image_file.png')
print(secret)
# My secret message
```
#### Store a binary file inside an image

Note: This only works if the concealed file size is smaller than the input image

```
from cryptosteganography import CryptoSteganography
message = None
with open('sample.mp3', "rb") as f:
   message = f.read()
```
(continues on next page)

(continued from previous page)

```
crypto_steganography = CryptoSteganography('My secret password key')
# Save the encrypted file inside the image
crypto_steganography.hide('input_image_name.jpg', 'output_image_file.png', message)
# Retrieve the file ( the previous crypto_steganography instance could be used but I_{\text{u}}˓→instantiate a brand new object
# with the same password key just to demonstrate that can it can be used to decrypt)
crypto_steganography = CryptoSteganography('My secret password key')
decrypted_bin = crypto_steganography.retrieve('output_image_file.png')
# Save the data to a new file
with open('decrypted_sample.mp3', 'wb') as f:
    f.write(secret_bin)
```
#### **1.5.2 Use as a python program**

Check help at command line prompt to learn how to use it.

```
$ cryptosteganography -h
usage: cryptosteganography [-h] {save, retrieve} ...
A python steganography script that save/retrieve a text/file (AES 256
encrypted) inside an image.
positional arguments:
 {save,retrieve} sub-command help
   save save help
   retrieve retrieve help
optional arguments:
 -h, --help show this help message and exit
```
Save sub command help

```
$ cryptosteganography save -h
usage: cryptosteganography save [-h] -i INPUT_IMAGE_FILE
                              (-m MESSAGE | -f MESSAGE_FILE) -o
                             OUTPUT_IMAGE_FILE
optional arguments:
 -h, --help show this help message and exit
 -i INPUT_IMAGE_FILE, --input INPUT_IMAGE_FILE
                       Input image file.
 -m MESSAGE, --message MESSAGE
                       Your secret message to hide (non binary).
 -f MESSAGE_FILE, --file MESSAGE_FILE
                       Your secret to hide (Text or any binary file).
 -o OUTPUT_IMAGE_FILE, --output OUTPUT_IMAGE_FILE
                       Output image containing the secret.
```
#### Retrieve sub command help

```
$ cryptosteganography retrieve -h
usage: cryptosteganography retrieve [-h] -i INPUT_IMAGE_FILE [-o RETRIEVED_FILE]
```
(continues on next page)

(continued from previous page)

```
optional arguments:
 -h, --help show this help message and exit
 -i INPUT_IMAGE_FILE, --input INPUT_IMAGE_FILE
                      Input image file.
 -o RETRIEVED_FILE, --output RETRIEVED_FILE
                      Output for the binary secret file (Text or any binary
                      file).
```
#### Save message example

```
$ cryptosteganography save -i 4824157.png -m "My secret message..." -o output.png
Enter the key password:
Output image output.png saved with success
```
#### Retrieve message example

```
$ cryptosteganography retrieve -i output.png
Enter the key password:
My secret message...
```
#### Save file example

```
$ cryptosteganography save -i input_image_name.jpg -f duck_logo.pem -o output_file.png
Enter the key password:
Output image output_file.png saved with success
```
#### Retrieve file example

```
$ cryptosteganography retrieve -i output.png -o decrypted_file
Enter the key password:
decrypted_file saved with success
```
### <span id="page-7-0"></span>**1.6 License**

This project is licensed under the MIT License - see the [LICENSE](https://github.com/computationalcore/cryptosteganography/blob/master/LICENSE) file for details

### <span id="page-7-1"></span>**1.7 Authors**

[Vin Busquet](https://github.com/computationalcore) file for details

### <span id="page-7-2"></span>**1.8 Limitations**

- Only works with python 3
- It does not work if the conceived file is greater than original input file
- Ouput image is limited to PNG format only.
- I did not tested with all conceived file types. Feel free to [report](https://github.com/computationalcore/cryptosteganography/issues) any bug you find

### <span id="page-8-0"></span>**1.9 Contributing**

For details, check out [CONTRIBUTING.md.](https://github.com/computationalcore/cryptosteganography/blob/master/CONTRIBUTING.md)

### <span id="page-8-1"></span>**1.10 Changelog**

For details, check out [CHANGELOG.md.](https://github.com/computationalcore/cryptosteganography/blob/master/CHANGELOG.md)

### <span id="page-8-2"></span>**1.11 Acknowledgments**

- [PyCryptodome](https://github.com/Legrandin/pycryptodome)
- [Stéganô](https://github.com/cedricbonhomme/Stegano)

# CHAPTER 2

Indices and tables

- <span id="page-10-0"></span>• genindex
- modindex
- search